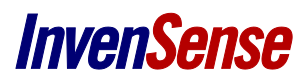

#### **WHAT YOU NEED**

- Nexus 10 tablet
- **adb** and **fastboot** tools have to be in the OS path (from Android SDK)
- Images (Download the latest from the files tab)
- GApps (Google Apps, also available in the file tab)

# **ACTIVATE THE DEVELOPER MODE ON YOUR DEVICE**

- Go to the Settings menu, "About tablet" menu - Touch the "Build Number" menu items 7 times to activate the developer mode
- Go to the Settings menu, "Developer options" menu - Tick the "USB Debugging" option

## **Unlock your device**

Plug your device to the computer and execute the following commands:

adb reboot bootloader

fastboot oem unlock

fastboot reboot

## **Flash Images**

Plug your device to the computer and execute the following commands:

adb reboot bootloader

fastboot -w update Image-MoveaTV\_AOSP\_Nexus\_10\_ver\_1.2.zip

# **INSTALL GAPPS (GOOGLE APPS)**

Start the recovery mode:

adb reboot recovery

Select **'install zip from sideload'** on the Nexus (volume buttons to navigate menu & power button to select). The gapps archive is available in the files tab gapps-jb-20130301-signed.zip

adb sideload gapps-jb-20130301-signed.zip

## **Install media and Applications**

- Select **'reboot the system now'** on the tablet

- Download the [DemoPackage](ftp://Movea-Share@mirror1.movea.com/MoveaTV_DemoPackage_Nexus_10_ver_1.0.zip) (LOGIN: Movea-Share, PWD: Moveatech+)

- Unzip it and run install script for both media and app package (it should last about 5 minutes)

Once the tablet is started with the movea ROM, you'll be asked to define the user. Use the following id:

*Google* email: **[moveaevaluation@gmail.com](https://email.invensense.com/owa/redir.aspx?C=fy7uOMRSOE2epwV7mzNDeopvIOSMsNEIRoFOyrK7xMFlbwQmhoX2QBl5cu14b9fVdr9oYcvl74U.&URL=mailto%3amoveaevaluation%40gmail.com)** pwd: **motionislife** first name: **Sean** last name: **Moe**

*Twitter account* id: **MoveaEvaluation** pwd: **motionislife**

*Facebook account* email: **[moveaevaluation@gmail.com](https://email.invensense.com/owa/redir.aspx?C=fy7uOMRSOE2epwV7mzNDeopvIOSMsNEIRoFOyrK7xMFlbwQmhoX2QBl5cu14b9fVdr9oYcvl74U.&URL=mailto%3amoveaevaluation%40gmail.com)** pwd: **motionislife**

Known issues

- **Tablet get stuck at the end of "unlock your device"**: Once you unlocked your device, the tablet reboots and get stuck in the bootanimation view (default is the green, blue, yellow and red X). In this case, Press and hold Power, Volume Up, and Volume Down at the same time for several seconds. It will restart the tablet in bootloader mode and you should be able to continue the process (*2. flash images*).